# intelbras

## Guia do usuário

#### **ONU 110 B**

#### **Conversor de protocolos entre GPON e Ethernet**

Parabéns, você acaba de adquirir um produto com a qualidade e segurança Intelbras.

A ONU 110 B possui 1 porta de uplink GPON atendendo a velocidade de 2.5 Gbps de dowstream e 1.25 Gbps de upstream, além de possuir 1 porta Gigabit Ethernet. A ONU Intelbras foi projetada para implementações avançadas e fornece uma alternativa de baixo custo e alto desempenho para solução GPON. Sua instalação e gerenciamento podem ser feitos através da interface web, de forma rápida e fácil.

## 1.Cuidados e segurança

#### **1.1. Proteção e segurança de dados**

- » Observar as leis locais relativas à proteção e uso de tais dados e as regulamentações que prevalecem no país.
- » O objetivo da legislação de proteção de dados é evitar infrações nos direitos individuais de privacidade baseadas no mau uso dos dados pessoais.

#### **1.2. Diretrizes que se aplicam aos funcionários da Intelbras**

- » Os funcionários da Intelbras estão sujeitos a práticas de comércio seguro e confidencialidade de dados sob os termos dos procedimentos de trabalho da companhia.
- » É imperativo que as regras a seguir sejam observadas para assegurar que as provisões estatutárias relacionadas a serviços (sejam eles serviços internos ou administração e manutenção remotas) sejam estritamente seguidas. Isto preserva os interesses do cliente e oferece proteção pessoal adicional.

#### **1.3. Diretrizes que controlam o tratamento de dados**

- » Assegurar que apenas pessoas autorizadas tenham acesso aos dados de clientes.
- » Usar as facilidades de atribuição de senhas, sem permitir qualquer exceção. Jamais informar senhas para pessoas não autorizadas.
- » Assegurar que nenhuma pessoa não autorizada tenha como processar (armazenar, alterar, transmitir, desabilitar ou apagar) ou usar dados de clientes.
- » Evitar que pessoas não autorizadas tenham acesso aos meios de dados, por exemplo, discos de backup ou impressões de protocolos.
- » Assegurar que os meios de dados que não são mais necessários sejam completamente destruídos e que documentos não sejam armazenados ou deixados em locais geralmente acessíveis.
- » O trabalho em conjunto com o cliente gera confiança.

#### **1.4. Uso indevido do usuário e invasão de hackers**

- » As senhas de acesso às informações do produto permitem o alcance e alteração de qualquer facilidade, como o acesso externo ao sistema da empresa para obtenção de dados e realizações de chamadas, portanto, é de suma importância que as senhas sejam disponibilizadas apenas àqueles que tenham autorização para uso, sob o risco de uso indevido.
- » O produto possui configurações de segurança que podem ser habilitadas, e que serão abordadas neste manual, todavia, é imprescindível que o usuário garanta a segurança da rede na qual o produto está instalado, haja vista que o fabricante não se responsabiliza pela invasão do produto via ataques de hackers e crackers.

#### **1.5. Aviso de segurança do laser**

A ONU 110 B Intelbras possui fonte emissora de laser que emite energia luminosa em cabos de fibra óptica. Essa energia está dentro da região infravermelho (invisível) do espectro eletromagnético vermelho (visível).

Os produtos a laser estão sujeitos a regulamentos que exigem que os fabricantes certifiquem cada produto, classificando-o conforme o laser emitido. São denominadas quatro classes de laser, I, II, III e IV, conforme características da radiação do laser. Em termos de saúde e segurança, produtos de classe I apresentam menor risco (nenhum), enquanto produtos de classe IV representam maior perigo.

Embora os produtos ópticos Intelbras possuam certificação classe I, a exposição à radiação do laser pode ocorrer quando as fibras que conectam os componentes do sistema são desconectadas ou partidas.

Certos procedimentos realizados durante os testes requerem a manipulação de fibras ópticas sem a utilização dos tampões de proteção, aumentando, portanto, o risco de exposição. A exposição a qualquer laser visível ou invisível pode danificar seus olhos, sob certas condições.

Leia e observe as seguintes precauções para reduzir o risco de exposição à radiação laser.

Atenção: evite exposição direta às extremidades de conectores ópticos. A radiação do laser pode estar presente e prejudicar seus olhos. Nunca olhe diretamente para uma fibra óptica ativa ou para um conector de fibra óptica de um dispositivo que esteja alimentado.

**Obs.:** ao trabalhar com fibras ópticas, tome as seguintes precauções:

- » Lave as mãos após o manuseio de fibras ópticas. Pequenos pedaços de vidro nem sempre são visíveis e podem causar danos aos olhos. Procure ajuda médica imediatamente se qualquer pedaço de vidro entrar em contato com seus olhos.
- » Evite a exposição direta às extremidades da fibra óptica ou ao conector óptico. Não manuseie pedaços de fibra óptica com os dedos. Use uma pinça ou fita adesiva para levantar e descartar qualquer ponta solta de fibra óptica.
- » Utilize luvas de borracha para limpar os conectores ópticos. As luvas previnem o contato direto com o álcool isopropílico e evitam a contaminação das pontas dos conectores ópticos com a oleosidade da pele.
- » Manuseie as fibras ópticas com cautela. Mantenha-as em um local seguro durante a instalação.
- » Siga as instruções do fabricante quando utilizar um conjunto de testadores ópticos. Configurações incorretas de calibração ou de controle podem gerar níveis perigosos de radiação.

## 2. Especificações técnicas

Em circunstâncias ideais, uma rede GPON pode alcançar 20 km. Este alcance está diretamente associado à configuração da Rede de Distribuição Óptica (ODN).

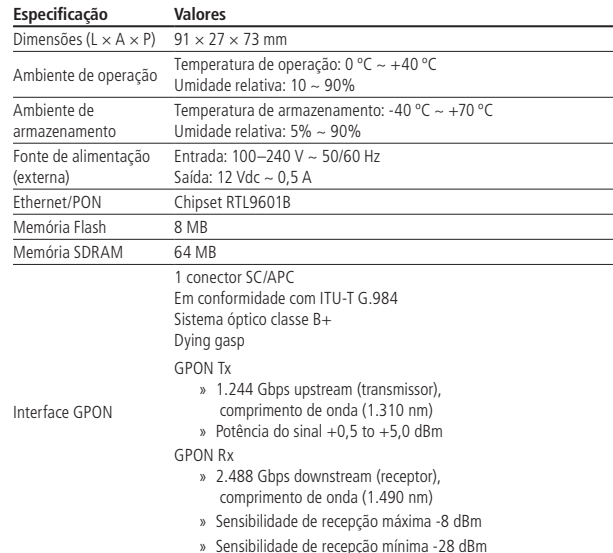

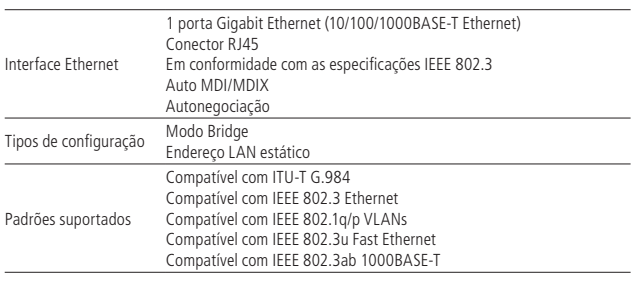

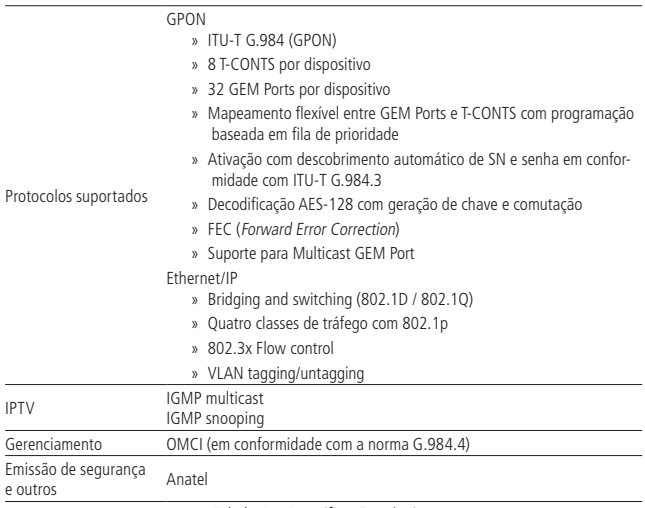

Tabela 1 – Especificações técnicas

### 3. Produto

A ONU 110 B Intelbras possui duas interfaces de conexão, podendo ser montada em mesas ou prateleiras horizontalmente.

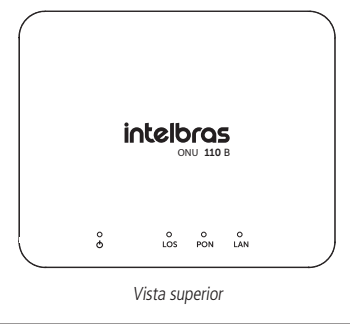

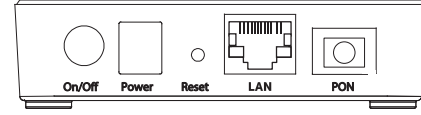

Vista posterior

**Cuidado:** para garantir uma boa ventilação, não obstrua a parte superior e as laterais da ONU 110 B. As ONUs não devem ser empilhadas.

#### **3.1. LEDs**

A parte superior da ONU 110 B possui LEDs de monitoramento, que seguem o comportamento descrito na tabela a seguir:

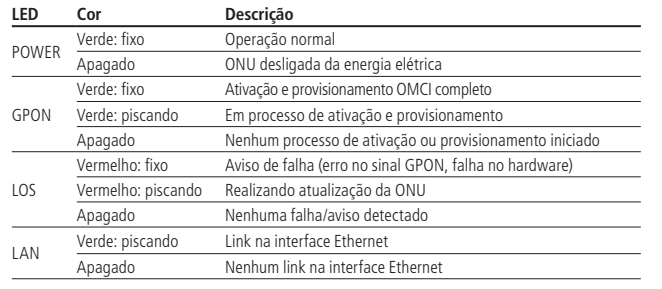

## 4.Instalação

#### **4.1. Visão geral da instalação da ONU 110 B**

- 1. Selecione o local:
- » O produto deve ser instalado por um profissional qualificado.
- » Certifique-se de que o ambiente está livre de poeira e umidade excessiva e tem boa ventilação. A ONU deve ser colocada em local seco e limpo, como é apropriado para equipamentos eletrônicos.
- » O dispositivo pode ser instalado na posição vertical ou horizontal (parede ou desktop).
- 2. Monte a ONU no local apropriado;
- 3. Conecte a fibra à ONU;
- 4. Conecte a ONU à fonte de alimentação ac/dc;
- 5. Conecte os serviços disponíveis;
- 6. Realize as conexões do serviço de dados (porta LAN, Gigabit Ethernet).

#### **4.2. Precauções**

A temperatura de operação da ONU deve estar entre 0 ºC e 40 ºC.

Certifique-se de que todos os cabos (UTP e fibra) sejam apropriados e estejam em perfeito estado de funcionamento. Ao conectar a ONU à energia elétrica, siga os passos descritos neste documento.

Antes de realizar as conexões de fibra óptica, certifique-se de que as pontas do cabo e os componentes estejam limpos e livres de poeira e detritos.

**Obs.:** curvas acentuadas em cabos de fibra óptica podem causar perda ou atenuação indesejável no sinal. Um raio de curvatura mínimo de 30 mm é recomendado para fibras descascadas.

#### **4.3. Montagem da ONU 110 B**

A ONU pode ser montada sobre uma superfície horizontal.

#### **Montagem em superfície horizontal (desktop)**

A ONU pode ser posicionada horizontalmente sobre uma superfície plana, como uma mesa ou uma prateleira. Para instalar, siga o procedimento:

- 1. Desconecte a ONU da rede elétrica;
- 2. Para garantir uma boa ventilação, não obstrua a parte superior e as laterais do dispositivo. As ONUs não devem ser empilhadas;
- 3. Conecte o cabo de rede com conector RJ45 à porta LAN da ONU, e a outra ponta ao computador desejado.

#### **Manuseando o cabo de fibra óptica**

Antes de realizar qualquer conexão, certifique-se de que as pontas do cabo de fibra óptica e componentes estão limpos e livres de poeira e detritos.

Ao realizar uma conexão com fibra óptica, evite contato com as extremidades do cabo e também com a extremidade do conector. O contato pode contaminar os conectores com poeira e oleosidade da pele, interferindo no sinal óptico.

Obs.: curvas acentuadas em cabos de fibra podem causar perda ou atenuação indesejável no sinal óptico.

#### **Teste de potência óptica**

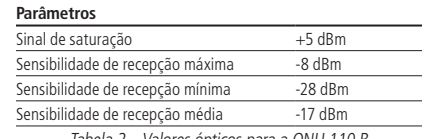

Tabela 2 – Valores ópticos para a ONU 110 B

#### **4.4. Conectando a ONU**

#### **Ligação dos conectores SC**

- 1. A ONU 110 B utiliza um conector de fibra óptica do tipo APC (verde), confira então, antes de conectar a fibra, se o conector de fibra óptica externa é do mesmo tipo (APC).
- 2. Conecte a fibra óptica ao conector SC para conectar a ONU à rede.

Atenção: sempre que for manusear fibras ópticas, siga o procedimento de segurança recomendado pela empresa prestadora do serviço contratado.

Apesar da ONU 110 B possuir emissão de laser classe I, a exposição perigosa à radiação pode ocorrer quando as fibras estão conectadas, desconectadas ou partidas. O manuseio de fibras ópticas sem os tampões de proteção aumenta o risco de exposição. A exposição à luz laser visível ou invisível pode danificar seus olhos, sob certas condições.

**Obs.:** para perfeito funcionamento, o sinal óptico deve estar entre -8 dBm e -28 dBm.

#### **Conexão da fonte de alimentação**

A ONU 110 B é alimentada por uma fonte AC/DC fornecida junto com o aparelho.

Obs.: instale a ONU 110 B Intelbras de acordo com as normas elétricas, a fim de atender a todos os requisitos aplicáveis. Contate um consultor qualificado.

- 1. Ligue a fonte AC/DC à tomada elétrica. Certifique-se que a tomada esteja em perfeito estado de funcionamento;
- 2. Insira o plugue circular da fonte no conector DC da ONU 110 B;
- 3. Pressione o botão On/Off da ONU para ligá-la;
- 4. Verifique se o LED de alimentação (POWER) está aceso e verde, indicando que a ONU está ligada à rede elétrica e pronta para o uso.

#### **Conexão das portas Ethernet (LAN)**

A ONU 110 B possui uma porta Gigabit Ethernet, que é utilizada para a entrega do pacote de serviço de dados contratado junto a sua operadora.

Para os serviços Ethernet, conecte cabos de rede cat5 e/ou cat6.

- 1. Certifique-se de que o cabo de rede esteja em perfeito estado de funcionamento e montado corretamente (consulte o anexo Pinagem das portas);
- 2. Conecte o cabo de rede com conector RJ45 à porta LAN da ONU;
- 3. Conecte a outra ponta do cabo de rede ao computador.

#### **4.5. Restaurar para o padrão de fábrica**

Para realizar a restauração para o padrão de fábrica da ONU 110 B é necessário pressionar o botão Reset localizado fisicamente no equipamento, por 10 segundos e após isto soltá-lo, o equipamento reiniciará. O procedimento também pode ser feito pela Interface WEB do equipamento no menu Restaurar/Backup.

## Termo de garantia

Fica expresso que esta garantia contratual é conferida mediante as seguintes condições:

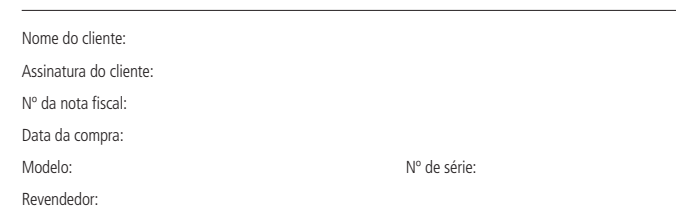

- 1. Todas as partes, peças e componentes do produto são garantidos contra eventuais vícios de fabricação, que porventura venham a apresentar, pelo prazo de 1 (um) ano, sendo este prazo de 3 (três) meses de garantia legal mais 9 (nove) meses de garantia contratual –, contado a partir da data da compra do produto pelo Senhor Consumidor, conforme consta na nota fiscal de compra do produto, que é parte integrante deste Termo em todo o território nacional. Esta garantia contratual compreende a troca expressa de produtos que apresentarem vício de fabricação. Caso não seja constatado vício de fabricação, e sim vício(s) proveniente(s) de uso inadequado, o Senhor Consumidor arcará com essas despesas.
- 2. A instalação do produto deve ser feita de acordo com o Manual do Produto e/ou Guia de Instalação. Caso seu produto necessite a instalação e configuração por um técnico capacitado, procure um profissional idôneo e especializado, sendo que os custos desses serviços não estão inclusos no valor do produto.
- 3. Constatado o vício, o Senhor Consumidor deverá imediatamente comunicar-se com o Serviço Autorizado mais próximo que conste na relação oferecida pelo fabricante – somente estes estão autorizados a examinar e sanar o defeito durante o prazo de garantia aqui previsto. Se isso não for respeitado, esta garantia perderá sua validade, pois estará caracterizada a violação do produto.
- 4. Na eventualidade de o Senhor Consumidor solicitar atendimento domiciliar, deverá encaminhar-se ao Serviço Autorizado mais próximo para consulta da taxa de visita técnica. Caso seja constatada a necessidade da retirada do produto, as despesas decorrentes, como as de transporte e segurança de ida e volta do produto, ficam sob a responsabilidade do Senhor Consumidor.
- 5. A garantia perderá totalmente sua validade na ocorrência de quaisquer das hipóteses a seguir: a) se o vício não for de fabricação, mas sim causado pelo Senhor Consumidor ou por terceiros estranhos ao fabricante; b) se os danos ao produto forem oriundos de acidentes, sinistros, agentes da natureza (raios, inundações, desabamentos, etc.), umidade, tensão na rede elétrica (sobretensão provocada por acidentes ou flutuações excessivas na rede), instalação/uso em desacordo com o manual do usuário ou decorrentes do desgaste natural das partes, peças e componentes; c) se o produto tiver sofrido influência de natureza química, eletromagnética, elétrica ou animal (insetos, etc.); d) se o número de série do produto tiver sido adulterado ou rasurado; e) se o aparelho tiver sido violado.
- 6. Esta garantia não cobre perda de dados, portanto, recomenda-se, se for o caso do produto, que o Consumidor faça uma cópia de segurança regularmente dos dados que constam no produto.
- 7. A Intelbras não se responsabiliza pela instalação deste produto, e também por eventuais tentativas de fraudes e/ou sabotagens em seus produtos. Mantenha as atualizações do software e aplicativos utilizados em dia, se for o caso, assim como as proteções de rede necessárias para proteção contra invasões (hackers). O equipamento é garantido contra vícios dentro das suas condições normais de uso, sendo importante que se tenha ciência de que, por ser um equipamento eletrônico, não está livre de fraudes e burlas que possam interferir no seu correto funcionamento.

Sendo estas as condições deste Termo de Garantia complementar, a Intelbras S/A se reserva o direito de alterar as características gerais, técnicas e estéticas de seus produtos sem aviso prévio.

O processo de fabricação deste produto não é coberto pelos requisitos da ISO 14001.

Todas as imagens deste manual são ilustrativas.

## intelbras

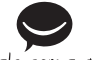

**Suporte a clientes:** (48) 2106 0006 **Fórum:** forum.intelbras.com.br fale com a gente Suporte via chat: intelbras.com.br/suporte-tecnico **Suporte via e-mail:** suporte@intelbras.com.br **SAC:** 0800 7042767 **Onde comprar? Quem instala?:** 0800 7245115

> 01.19 Origem: China Importado no Brasil por: Intelbras S/A – Indústria de Telecomunicação Eletrônica Brasileira Rodovia SC 281, km 4,5 – Sertão do Maruim – São José/SC – 88122-001 CNPJ 82.901.000/0014-41 – www.intelbras.com.br